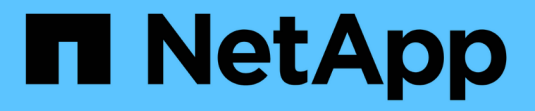

# 適合**Docker**的**Astra Trident**

Astra Trident

NetApp April 16, 2024

This PDF was generated from https://docs.netapp.com/zh-tw/trident-2301/trident-docker/prereqsdocker.html on April 16, 2024. Always check docs.netapp.com for the latest.

# 目錄

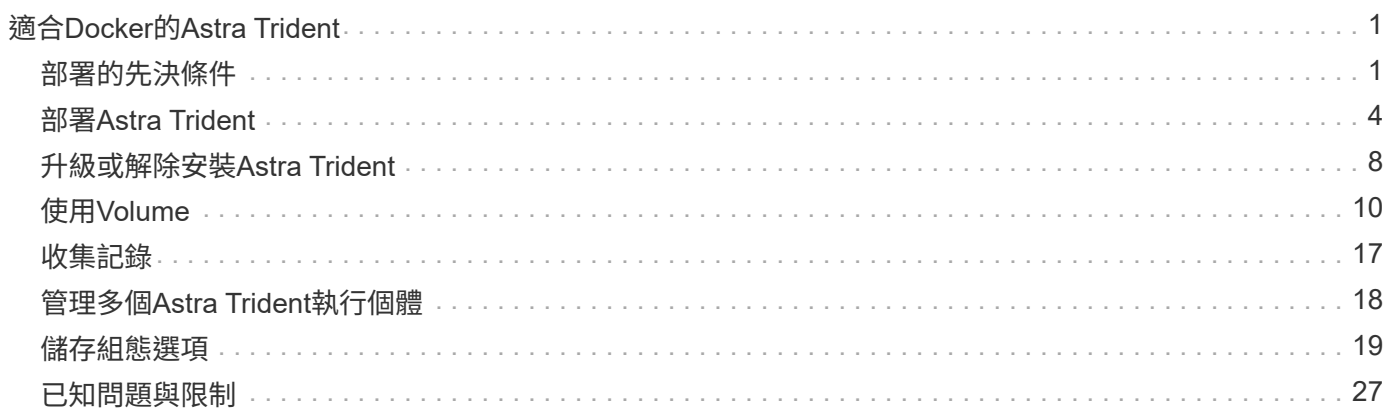

# <span id="page-2-0"></span>適合**Docker**的**Astra Trident**

<span id="page-2-1"></span>部署的先決條件

您必須先在主機上安裝並設定必要的傳輸協定先決條件、才能部署Astra Trident。

## 驗證需求

- 確認您的部署符合所有的 ["](https://docs.netapp.com/zh-tw/trident-2301/trident-get-started/requirements.html)[需求](https://docs.netapp.com/zh-tw/trident-2301/trident-get-started/requirements.html)["](https://docs.netapp.com/zh-tw/trident-2301/trident-get-started/requirements.html)。
- 確認您安裝的Docker版本受支援。如果您的Docker版本過時、 ["](https://docs.docker.com/engine/install/)[安裝或更新](https://docs.docker.com/engine/install/)["](https://docs.docker.com/engine/install/)。

docker --version

• 確認已在您的主機上安裝及設定通訊協定先決條件:

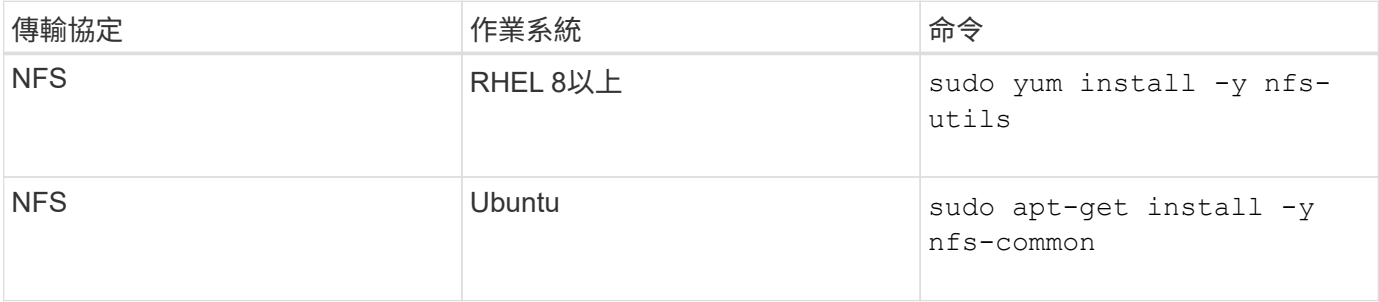

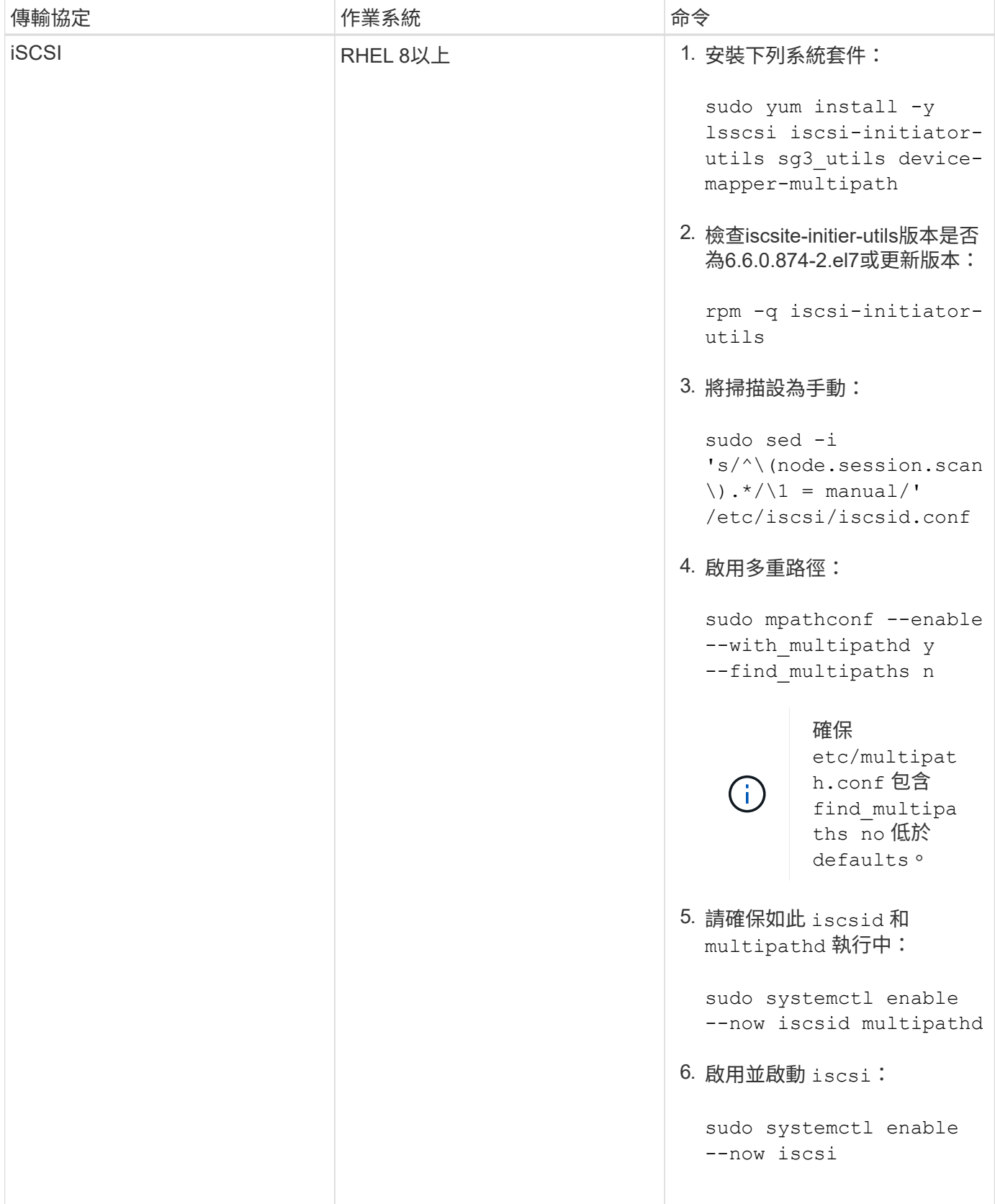

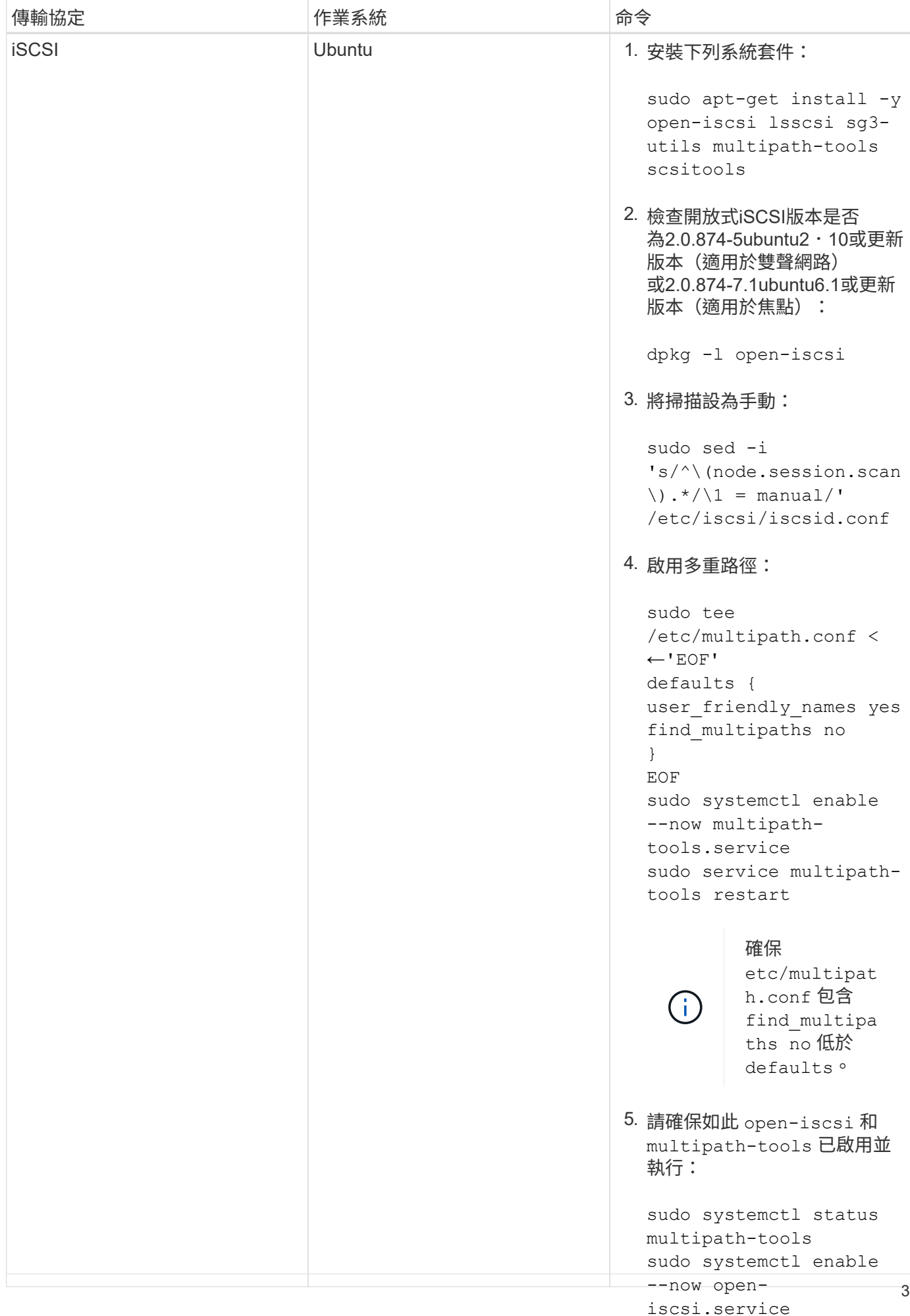

# <span id="page-5-0"></span>部署**Astra Trident**

sudo systemctl status

適用於Docker的Astra Trident可直接整合適用於NetApp儲存平台的Đocker生態系統。它支 援從儲存平台到Docker主機的儲存資源資源配置與管理、並提供架構、可在未來新增更多 平台。

多個Astra Trident執行個體可同時在同一個主機上執行。這可同時連線至多個儲存系統和儲存類型、並可自 訂Docker磁碟區所使用的儲存設備。

#### 您需要的產品

請參閱 ["](#page-2-1)[部署的先決條件](#page-2-1)["](#page-2-1)。在您確定已符合先決條件之後、就可以開始部署Astra Trident。

**Docker**託管外掛程式方法(**1.1/17.03**版及更新版本)

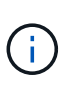

如果您在傳統精靈方法中使用Astra Trident preer Docker 1.3/17.03、請務必先停止Astra Trident 程序、然後重新啟動Docker精靈、再使用託管外掛方法。

1. 停止所有執行中的執行個體:

開始之前

```
pkill /usr/local/bin/netappdvp
pkill /usr/local/bin/trident
```
2. 重新啟動Docker。

systemctl restart docker

3. 請確定您已安裝Docker Engine 17.03 (全新1.13)或更新版本。

docker --version

如果您的版本過時、 ["](https://docs.docker.com/engine/install/)[安裝或更新安裝](https://docs.docker.com/engine/install/)["](https://docs.docker.com/engine/install/)。

#### 步驟

- 1. 建立組態檔並指定下列選項:
	- config:預設檔案名稱為 config.json`不過您可以指定來使用您選擇的任何名稱 `config 選項及 檔案名稱。組態檔必須位於中 /etc/netappdvp 主機系統上的目錄。
	- log-level:指定記錄層級 (debug、 info、 warn、 error、 fatal)。預設值為 info。
	- debug:指定是否啟用偵錯記錄。預設值為假。如果為true、則會置換記錄層級。
		- i. 建立組態檔的位置:

sudo mkdir -p /etc/netappdvp

ii. 建立組態檔:

```
cat << EOF > /etc/netappdvp/config.json
{
      "version": 1,
      "storageDriverName": "ontap-nas",
      "managementLIF": "10.0.0.1",
      "dataLIF": "10.0.0.2",
      "svm": "svm_nfs",
      "username": "vsadmin",
      "password": "password",
      "aggregate": "aggr1"
}
EOF
```
2. 使用託管外掛系統啟動Astra Trident。更換 <version> 使用您所使用的外掛程式版本 (xxx.xxx.xx) 。

docker plugin install --grant-all-permissions --alias netapp netapp/trident-plugin:<version> config=myConfigFile.json

- 3. 開始使用Astra Trident來消耗已設定系統的儲存空間。
	- a. 建立名為「firstVolume」的Volume:

docker volume create -d netapp --name firstVolume

b. 在容器啟動時建立預設Volume:

docker run --rm -it --volume-driver netapp --volume secondVolume:/my\_vol alpine ash

c. 移除Volume「firstVolume」:

docker volume rm firstVolume

```
傳統方法(1.12版或更早版本)
```
開始之前

1. 請確定您擁有Docker 1.10版或更新版本。

```
docker --version
```
如果您的版本已過時、請更新安裝。

```
curl -fsSL https://get.docker.com/ | sh
```
或者、 ["](https://docs.docker.com/engine/install/)[請依照您的經銷指示進行](https://docs.docker.com/engine/install/)["](https://docs.docker.com/engine/install/)。

2. 確保已為您的系統設定NFS和/或iSCSI。

#### 步驟

- 1. 安裝及設定NetApp Docker Volume外掛程式:
	- a. 下載並解壓縮應用程式:

```
wget
https://github.com/NetApp/trident/releases/download/v23.01.1/trident-
installer-23.01.1.tar.gz
tar zxf trident-installer-23.01.1.tar.gz
```
b. 移至Bin路徑中的位置:

```
sudo mv trident-installer/extras/bin/trident /usr/local/bin/
sudo chown root:root /usr/local/bin/trident
sudo chmod 755 /usr/local/bin/trident
```
c. 建立組態檔的位置:

sudo mkdir -p /etc/netappdvp

d. 建立組態檔:

```
cat << EOF > /etc/netappdvp/ontap-nas.json
{
      "version": 1,
      "storageDriverName": "ontap-nas",
      "managementLIF": "10.0.0.1",
      "dataLIF": "10.0.0.2",
      "svm": "svm_nfs",
      "username": "vsadmin",
      "password": "password",
      "aggregate": "aggr1"
}
EOF
```
2. 放置二進位檔並建立組態檔之後、請使用所需的組態檔來啟動Trident精靈。

sudo trident --config=/etc/netappdvp/ontap-nas.json

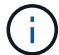

除非指定、否則Volume驅動程式的預設名稱為「NetApp」。

精靈啟動後、您可以使用Docker CLI介面來建立及管理磁碟區

3. 建立Volume:

docker volume create -d netapp --name trident\_1

4. 在啟動容器時配置Docker Volume:

```
docker run --rm -it --volume-driver netapp --volume trident_2:/my_vol
alpine ash
```
5. 移除Docker Volume:

```
docker volume rm trident_1
docker volume rm trident_2
```
## 在系統啟動時啟動**Astra Trident**

如需系統型系統的單元檔案範例、請參閱 contrib/trident.service.example 在Git repo中。若要搭 配RHEL使用檔案、請執行下列步驟:

1. 將檔案複製到正確的位置。

如果執行多個執行個體、則應使用單元檔案的唯一名稱。

cp contrib/trident.service.example /usr/lib/systemd/system/trident.service

- 2. 編輯檔案、變更說明(第2行)以符合驅動程式名稱和組態檔案路徑(第9行)、以反映您的環境。
- 3. 重新載入系統d以擷取變更:

systemctl daemon-reload

4. 啟用服務。

此名稱會根據您在中命名檔案的內容而有所不同 /usr/lib/systemd/system 目錄。

systemctl enable trident

5. 啟動服務。

systemctl start trident

6. 檢視狀態。

systemctl status trident

 $\left( \, \mathrm{i} \, \right)$ 

每當您修改單元檔案時、請執行 systemctl daemon-reload 命令、讓IT知道變更。

# <span id="page-9-0"></span>升級或解除安裝**Astra Trident**

您可以安全地升級適用於Docker的Astra Trident、而不會對使用中的磁碟區造成任何影 響。在升級過程中、我們會在短時間內完成 docker volume 導向外掛程式的命令將不會 成功、應用程式將無法掛載磁碟區、直到外掛程式再次執行為止。在大多數情況下、這是 幾秒鐘的事。

升級

執行下列步驟以升級適用於Docker的Astra Trident。

步驟

1. 列出現有的磁碟區:

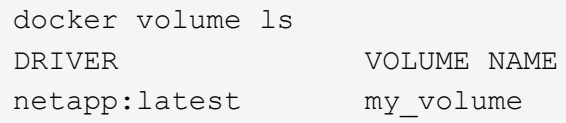

2. 停用外掛程式:

```
docker plugin disable -f netapp:latest
docker plugin ls
ID NAME DESCRIPTION
ENABLED
7067f39a5df5 netapp:latest nDVP - NetApp Docker Volume
Plugin false
```
#### 3. 升級外掛程式:

docker plugin upgrade --skip-remote-check --grant-all-permissions netapp:latest netapp/trident-plugin:21.07

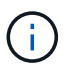

18.01版的Astra Trident取代了nDVP。您應該直接從升級 netapp/ndvp-plugin 映像到 netapp/trident-plugin 映像。

#### 4. 啟用外掛程式:

docker plugin enable netapp:latest

5. 確認外掛程式已啟用:

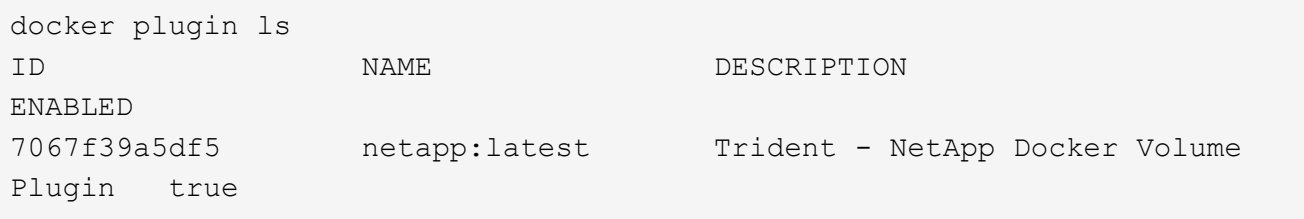

6. 確認磁碟區可見:

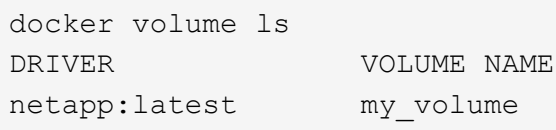

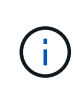

如果您要從舊版的Astra Trident(20.10之前版本)升級至Astra Trident 20.10或更新版本、可 能會發生錯誤。如需詳細資訊、請參閱 ["](#page-28-0)[已](#page-28-0)[知問題](#page-28-0)["](#page-28-0)。如果您遇到錯誤、應該先停用外掛程 式、然後移除外掛程式、再傳遞額外的組態參數來安裝所需的Astra Trident版本: docker plugin install netapp/trident-plugin:20.10 --alias netapp --grant -all-permissions config=config.json

### 解除安裝

執行下列步驟以解除安裝適用於Docker的Astra Trident。

步驟

- 1. 移除外掛程式所建立的任何磁碟區。
- 2. 停用外掛程式:

```
docker plugin disable netapp:latest
docker plugin ls
ID NAME DESCRIPTION
ENABLED
7067f39a5df5 netapp:latest nDVP - NetApp Docker Volume
Plugin false
```
3. 移除外掛程式:

```
docker plugin rm netapp:latest
```
# <span id="page-11-0"></span>使用**Volume**

您可以使用標準輕鬆建立、複製及移除磁碟區 docker volume 需要時指定Astra Trident 驅動程式名稱的命令。

## 建立**Volume**

• 使用預設名稱建立具有驅動程式的磁碟區:

docker volume create -d netapp --name firstVolume

• 建立具有特定Astra Trident執行個體的Volume:

```
docker volume create -d ntap bronze --name bronzeVolume
```
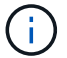

如果您未指定任何 ["](#page-13-0)[選項](#page-13-0)",將使用驅動程式的預設值。

• 覆寫預設的Volume大小。請參閱下列範例、以使用驅動程式建立20GiB磁碟區:

docker volume create -d netapp --name my vol --opt size=20G

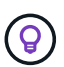

Volume大小以包含整數值的字串表示、並提供選用單位(例如:10g、20GB、3TiB)。如果 未指定單位、則預設值為G大小單位可以表示為2(B、KiB、mib、GiB、TiB)或10(B、 KB、MB、GB、TB)的冪。簡寫單元使用2(G = GiB、T = TiB、…)的權力。

### 移除**Volume**

• 移除Volume就像移除任何其他Docker Volume一樣:

docker volume rm firstVolume

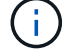

使用時 solidfire-san 驅動程式、上述範例會刪除及清除磁碟區。

執行下列步驟以升級適用於Docker的Astra Trident。

#### 複製磁碟區

使用時 ontap-nas、 ontap-san、 solidfire-san`和 `gcp-cvs storage drivers、Astra Trident可 以複製磁碟區。使用時 ontap-nas-flexgroup 或 ontap-nas-economy 驅動程式、不支援複製。從現有磁 碟區建立新磁碟區、將會產生新的快照。

• 檢查磁碟區以列舉快照:

docker volume inspect <volume name>

• 從現有的Volume建立新的Volume。這將會產生新的快照:

```
docker volume create -d <driver name> --name <new name> -o
from=<source_docker_volume>
```
•從磁碟區上現有的快照建立新磁碟區。這不會建立新的快照:

```
docker volume create -d <driver name> --name <new name> -o
from=<source_docker_volume> -o fromSnapshot=<source_snap_name>
```
#### 範例

```
docker volume inspect firstVolume
\sqrt{2}  {
          "Driver": "ontap-nas",
          "Labels": null,
          "Mountpoint": "/var/lib/docker-volumes/ontap-
nas/netappdvp_firstVolume",
          "Name": "firstVolume",
          "Options": {},
          "Scope": "global",
          "Status": {
              "Snapshots": [
\{  "Created": "2017-02-10T19:05:00Z",
                      "Name": "hourly.2017-02-10_1505"
  }
           \Box  }
      }
\Boxdocker volume create -d ontap-nas --name clonedVolume -o from=firstVolume
clonedVolume
docker volume rm clonedVolume
docker volume create -d ontap-nas --name volFromSnap -o from=firstVolume
-o fromSnapshot=hourly.2017-02-10_1505
volFromSnap
docker volume rm volFromSnap
```
#### 存取外部建立的磁碟區

如果容器沒有分割區、而且其檔案系統受Astra Trident支援(例如:an)、您可以使用Trident \* Only \*來存取外 部建立的區塊裝置(或其複製) ext4`格式化 `/dev/sdc1 無法透過Astra Trident存取)。

#### <span id="page-13-0"></span>驅動程式專屬的**Volume**選項

每個儲存驅動程式都有一組不同的選項、您可以在建立磁碟區時指定、以自訂結果。請參 閱下方、以瞭解適用於您所設定儲存系統的選項。

在磁碟區建立作業期間使用這些選項非常簡單。使用提供選項和值 -o 在CLI作業期間、這會覆寫Json組態檔中 的任何等效值。

NFS和iSCSI的Volume建立選項包括:

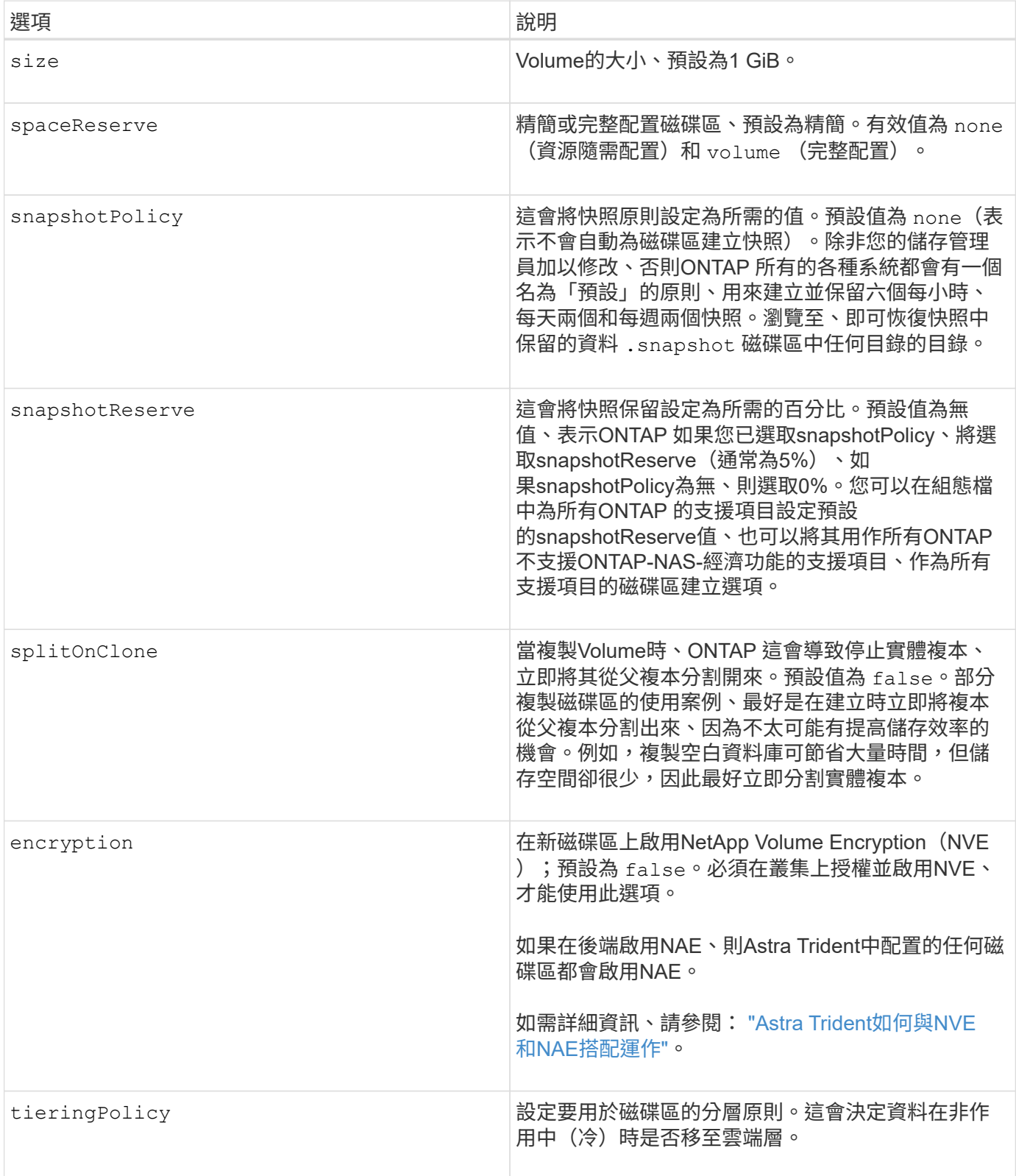

下列其他選項適用於NFS \* Only \*:

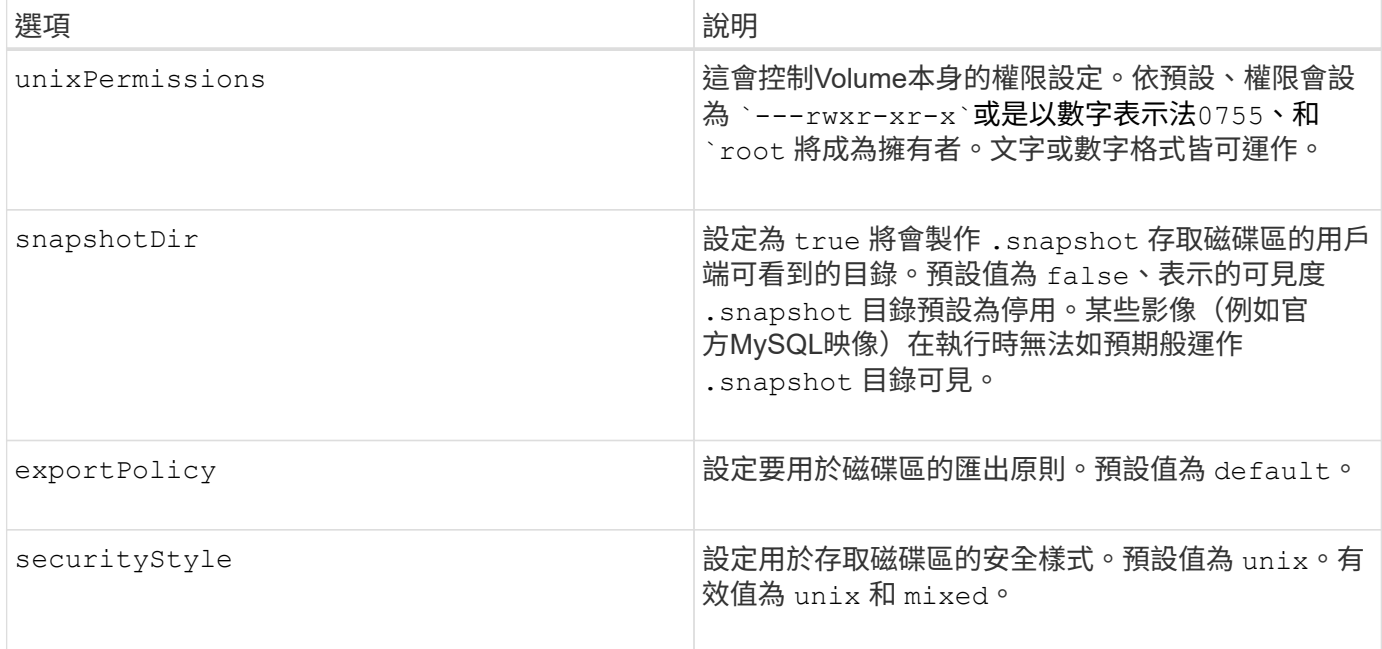

#### 下列其他選項僅適用於iSCSI \*:

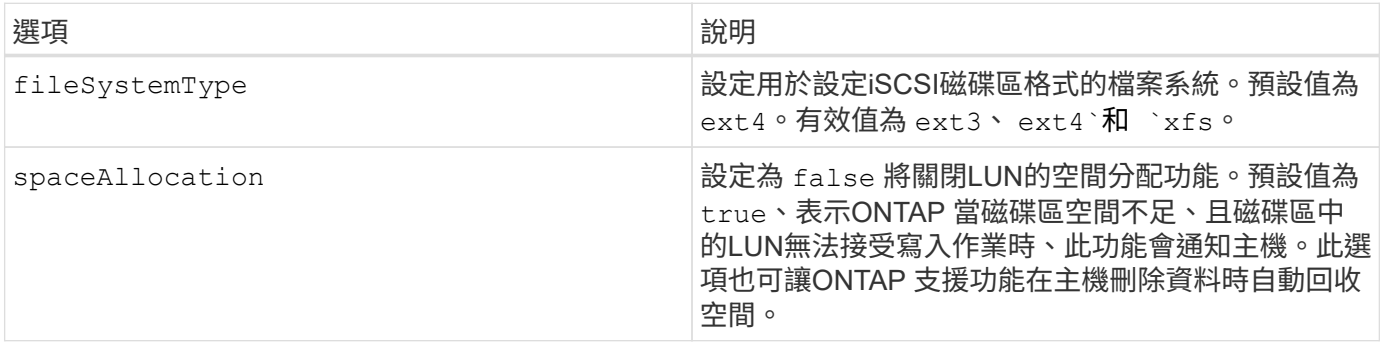

#### 範例

請參閱下列範例:

• 建立10GiB Volume:

```
docker volume create -d netapp --name demo -o size=10G -o
encryption=true
```
• 使用快照建立100GiB磁碟區:

```
docker volume create -d netapp --name demo -o size=100G -o
snapshotPolicy=default -o snapshotReserve=10
```
• 建立已啟用setuid位元的磁碟區:

docker volume create -d netapp --name demo -o unixPermissions=4755

最小Volume大小為20MiB。

如果未指定快照保留、則快照原則為 none、Trident將使用快照保留0%。

• 建立沒有快照原則且無快照保留的磁碟區:

docker volume create -d netapp --name my\_vol --opt snapshotPolicy=none

• 建立不含快照原則的磁碟區、以及自訂快照保留10%的磁碟區:

docker volume create -d netapp --name my vol --opt snapshotPolicy=none --opt snapshotReserve=10

• 建立具有快照原則和10%自訂快照保留的磁碟區:

docker volume create -d netapp --name my\_vol --opt snapshotPolicy=myPolicy --opt snapshotReserve=10

• 使用快照原則建立磁碟區、並接受ONTAP的預設快照保留(通常為5%):

```
docker volume create -d netapp --name my_vol --opt
snapshotPolicy=myPolicy
```
#### **Element**軟體**Volume**選項

元素軟體選項會顯示與磁碟區相關的服務品質(QoS)原則大小和品質。建立磁碟區時、會使用指定與其相關 的QoS原則 -o type=service level 命名法。

使用元素驅動程式定義QoS服務層級的第一步、是建立至少一種類型、並在組態檔中指定與名稱相關的最小、最 大和尖峰IOPS。

#### 其他元素軟體磁碟區建立選項包括:

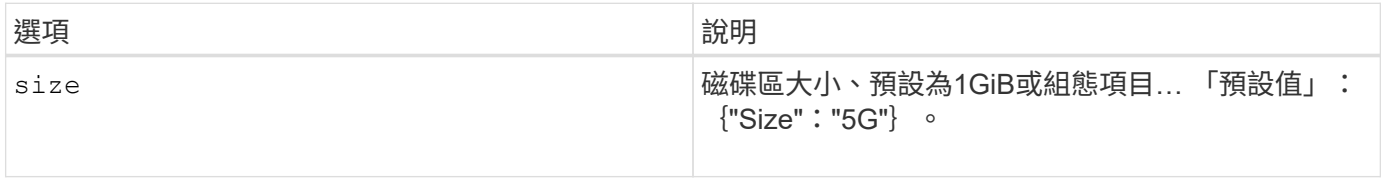

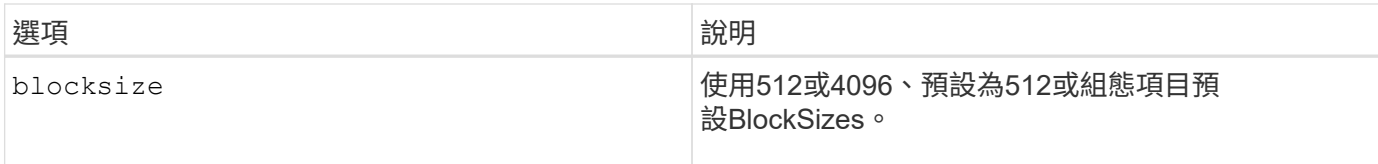

範例

請參閱下列QoS定義範例組態檔:

```
{
      "...": "..."
      "Types": [
          {
              "Type": "Bronze",
               "Qos": {
                   "minIOPS": 1000,
                   "maxIOPS": 2000,
                   "burstIOPS": 4000
  }
          },
          {
              "Type": "Silver",
              "Qos": {
                   "minIOPS": 4000,
                   "maxIOPS": 6000,
                   "burstIOPS": 8000
  }
          },
\{  "Type": "Gold",
               "Qos": {
                   "minIOPS": 6000,
                   "maxIOPS": 8000,
                   "burstIOPS": 10000
  }
          }
      ]
}
```
在上述組態中、我們有三種原則定義:銅級、銀級和金級。這些名稱為任意名稱。

• 建立10GiB Gold Volume:

docker volume create -d solidfire --name sfGold -o type=Gold -o size=10G

• 建立100GiB銅級磁碟區:

```
docker volume create -d solidfire --name sfBronze -o type=Bronze -o
size=100G
```
# <span id="page-18-0"></span>收集記錄

您可以收集記錄以協助疑難排解。收集記錄的方法會因執行Docker外掛程式的方式而有所 不同。

收集記錄以進行疑難排解

步驟

1. 如果您使用建議的託管外掛程式方法執行Astra Trident(例如、使用) docker plugin 命令)、請依下列 方式檢視:

```
docker plugin ls
ID NAME DESCRIPTION
ENABLED
4fb97d2b956b netapp:latest nDVP - NetApp Docker Volume
Plugin false
journalctl -u docker | grep 4fb97d2b956b
```
標準記錄層級應可讓您診斷大多數問題。如果您發現這還不夠、可以啟用偵錯記錄。

2. 若要啟用除錯記錄、請安裝已啟用除錯記錄的外掛程式:

docker plugin install netapp/trident-plugin:<version> --alias <alias> debug=true

或者、當外掛程式已安裝時、請啟用偵錯記錄功能:

docker plugin disable <plugin> docker plugin set <plugin> debug=true docker plugin enable <plugin>

3. 如果您在主機上執行二進位檔本身、則可在主機中使用記錄檔 /var/log/netappdvp 目錄。若要啟用偵錯 記錄、請指定 -debug 當您執行外掛程式時。

#### 一般疑難排解秘訣

• 新使用者最常遇到的問題是組態錯誤、導致外掛程式無法初始化。發生這種情況時、當您嘗試安裝或啟用外 掛程式時、可能會看到如下訊息:

Error response from daemon: dial unix /run/docker/plugins/<id>/netapp.sock: connect: no such file or directory

這表示外掛程式無法啟動。幸運的是、外掛程式是以全方位的記錄功能打造而成、可協助您診斷大部分可能 遇到的問題。

• 如果在將PV安裝至容器時發生問題、請確定 rpcbind 已安裝並執行。使用主機作業系統所需的套件管理程 式、並檢查是否有 rpcbind 正在執行。您可以執行來檢查rpcbind服務的狀態 systemctl status rpcbind 或同等產品。

# <span id="page-19-0"></span>管理多個**Astra Trident**執行個體

當您想要同時使用多個儲存組態時、需要多個Trident執行個體。多個執行個體的關鍵是使 用為它們指定不同的名稱 --alias 可搭配容器化外掛程式使用的選項、或 --volume -driver 在主機上具現化Trident時的選項。

**Docker**託管外掛程式(**1.3/17.03**版或更新版本)的步驟

1. 啟動第一個指定別名和組態檔的執行個體。

```
docker plugin install --grant-all-permissions --alias silver
netapp/trident-plugin:21.07 config=silver.json
```
2. 啟動第二個執行個體、指定不同的別名和組態檔。

docker plugin install --grant-all-permissions --alias gold netapp/trident-plugin:21.07 config=gold.json

3. 建立磁碟區、將別名指定為驅動程式名稱。

例如、黃金Volume:

docker volume create -d gold --name ntapGold

例如、對於銀級Volume:

docker volume create -d silver --name ntapSilver

傳統的步驟(**1.12**版或更早版本)

1. 使用自訂驅動程式ID以NFS組態啟動外掛程式:

```
sudo trident --volume-driver=netapp-nas --config=/path/to/config
-nfs.json
```
2. 使用自訂驅動程式ID以iSCSI組態啟動外掛程式:

```
sudo trident --volume-driver=netapp-san --config=/path/to/config
-iscsi.json
```
3. 為每個驅動程式執行個體配置Docker磁碟區:

例如、對於NFS:

```
docker volume create -d netapp-nas --name my_nfs_vol
```
例如、對於iSCSI:

```
docker volume create -d netapp-san --name my_iscsi_vol
```
# <span id="page-20-0"></span>儲存組態選項

請參閱Astra Trident組態的可用組態選項。

## 全域組態選項

這些組態選項適用於所有Astra Trident組態、無論使用何種儲存平台。

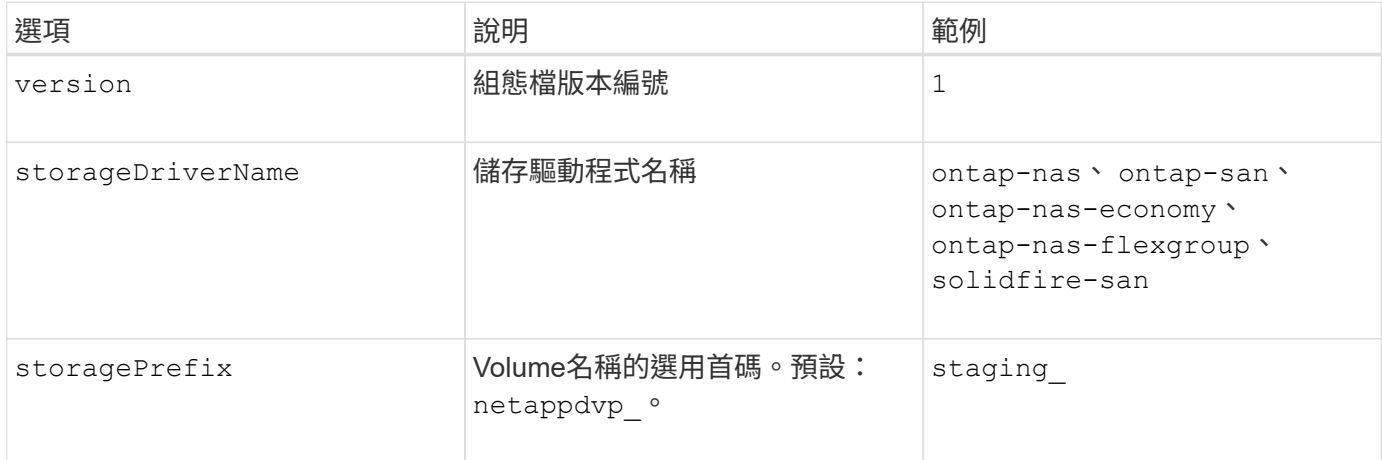

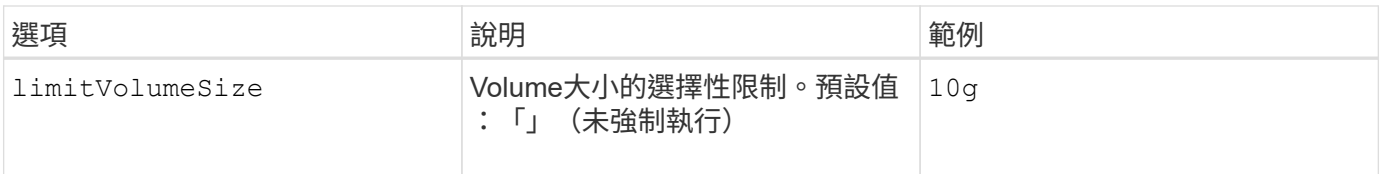

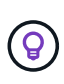

請勿使用 storagePrefix 元素後端的(包括預設值)。依預設 solidfire-san 驅動程式將 忽略此設定、而不使用前置碼。我們建議使用特定的TenantId進行Docker Volume對應、或是使 用Docker版本、驅動程式資訊和原始名稱填入的屬性資料、以便在可能使用任何名稱標示的情況 下使用。

您可以使用預設選項、避免在每個建立的Volume上指定這些選項。。 size 選項適用於所有控制器類型。 如ONTAP 需如何設定預設Volume大小的範例、請參閱「功能區組態」一節。

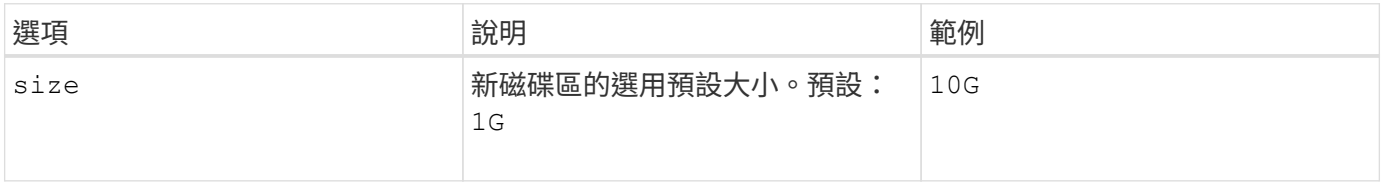

## 組態**ONTAP**

除了上述全域組態值之外、使用ONTAP 時還提供下列頂層選項。

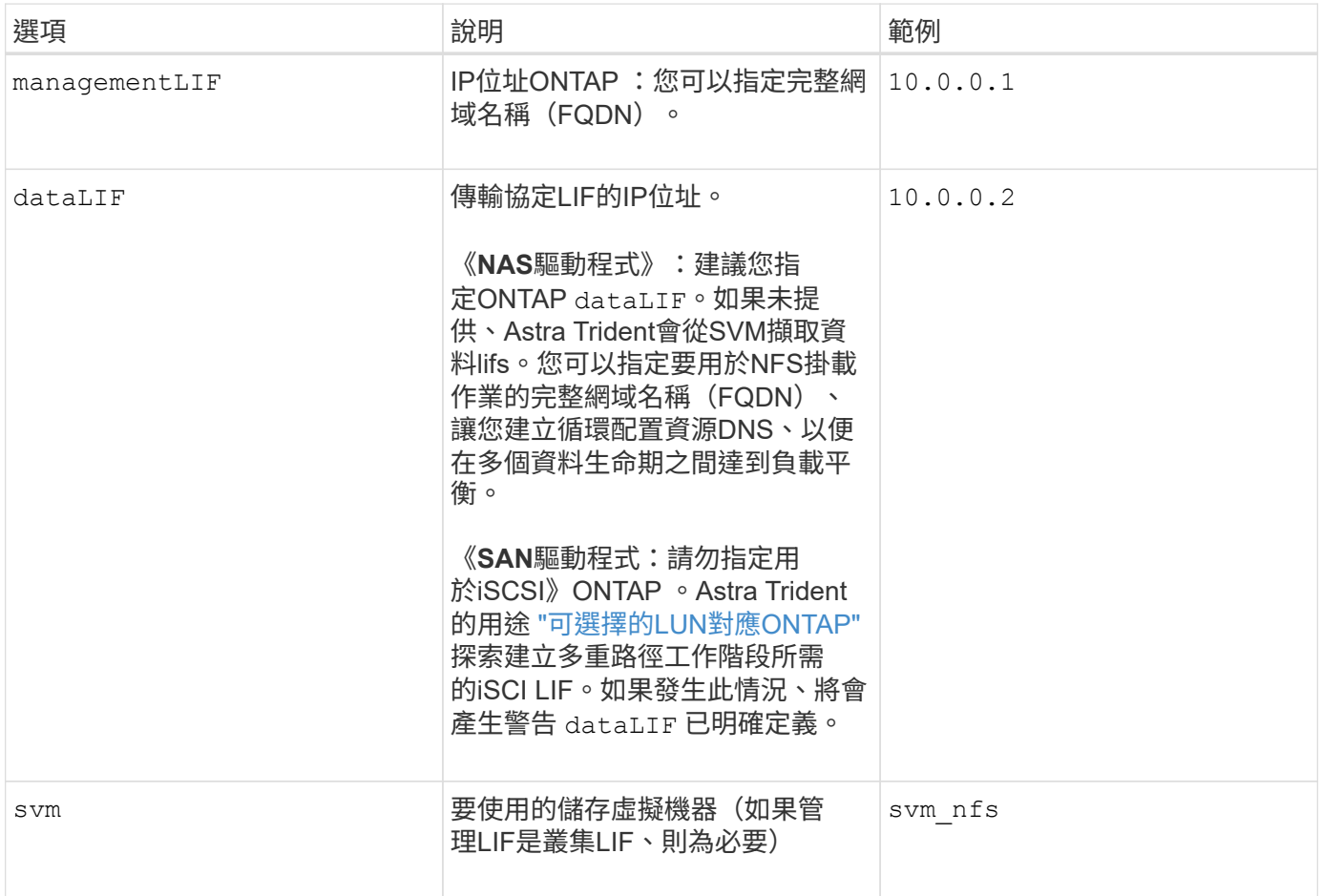

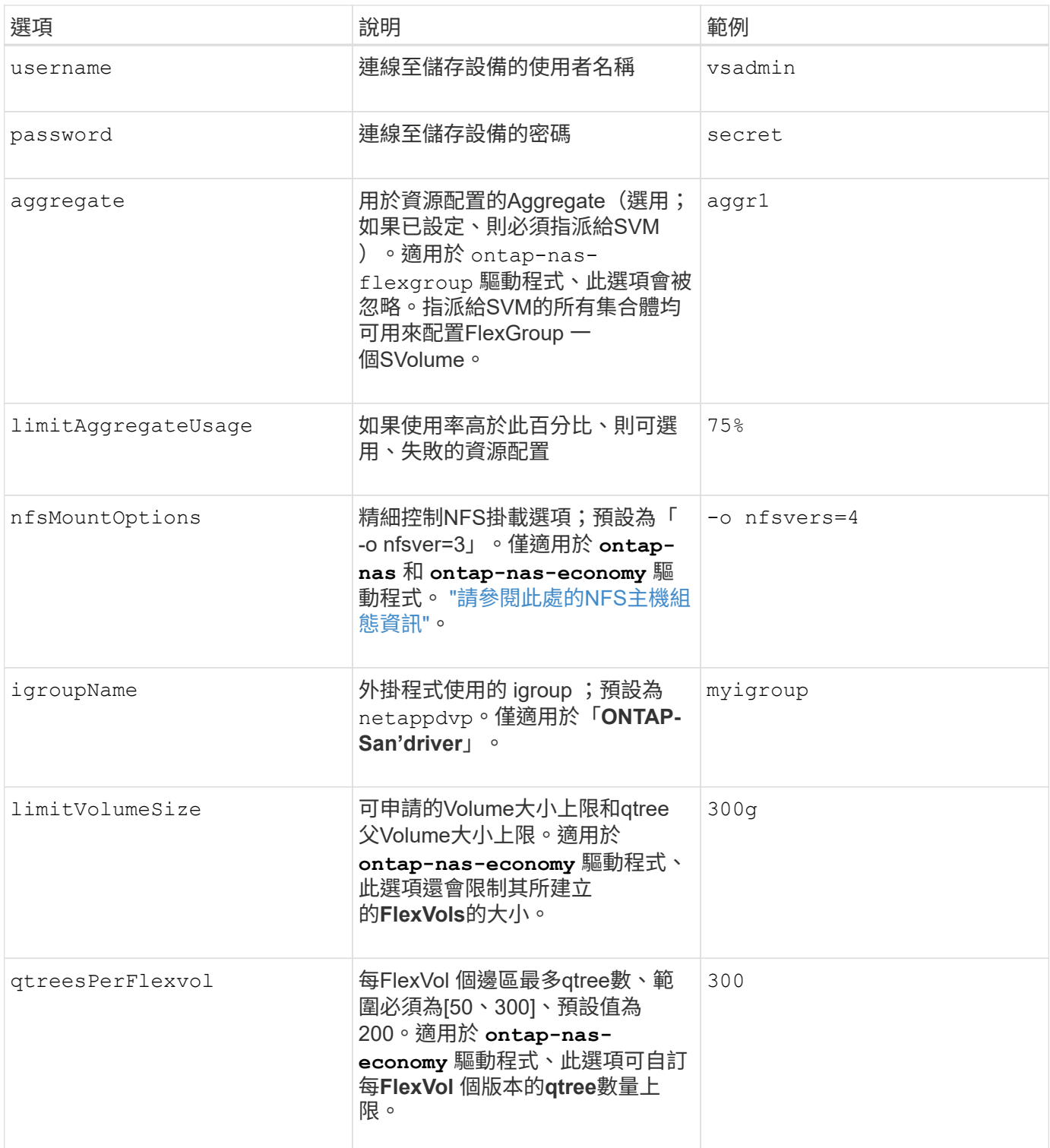

### 您可以使用預設選項、避免在您建立的每個Volume上指定這些選項:

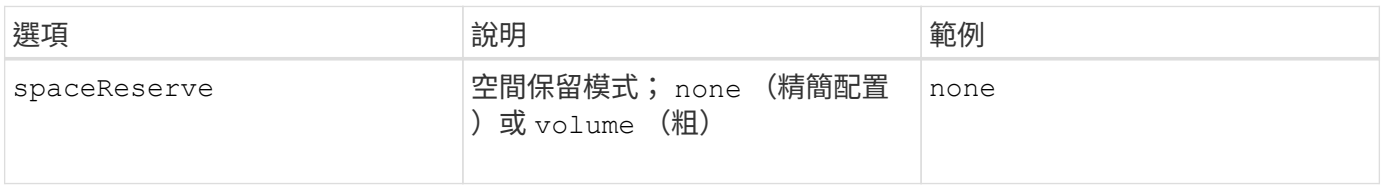

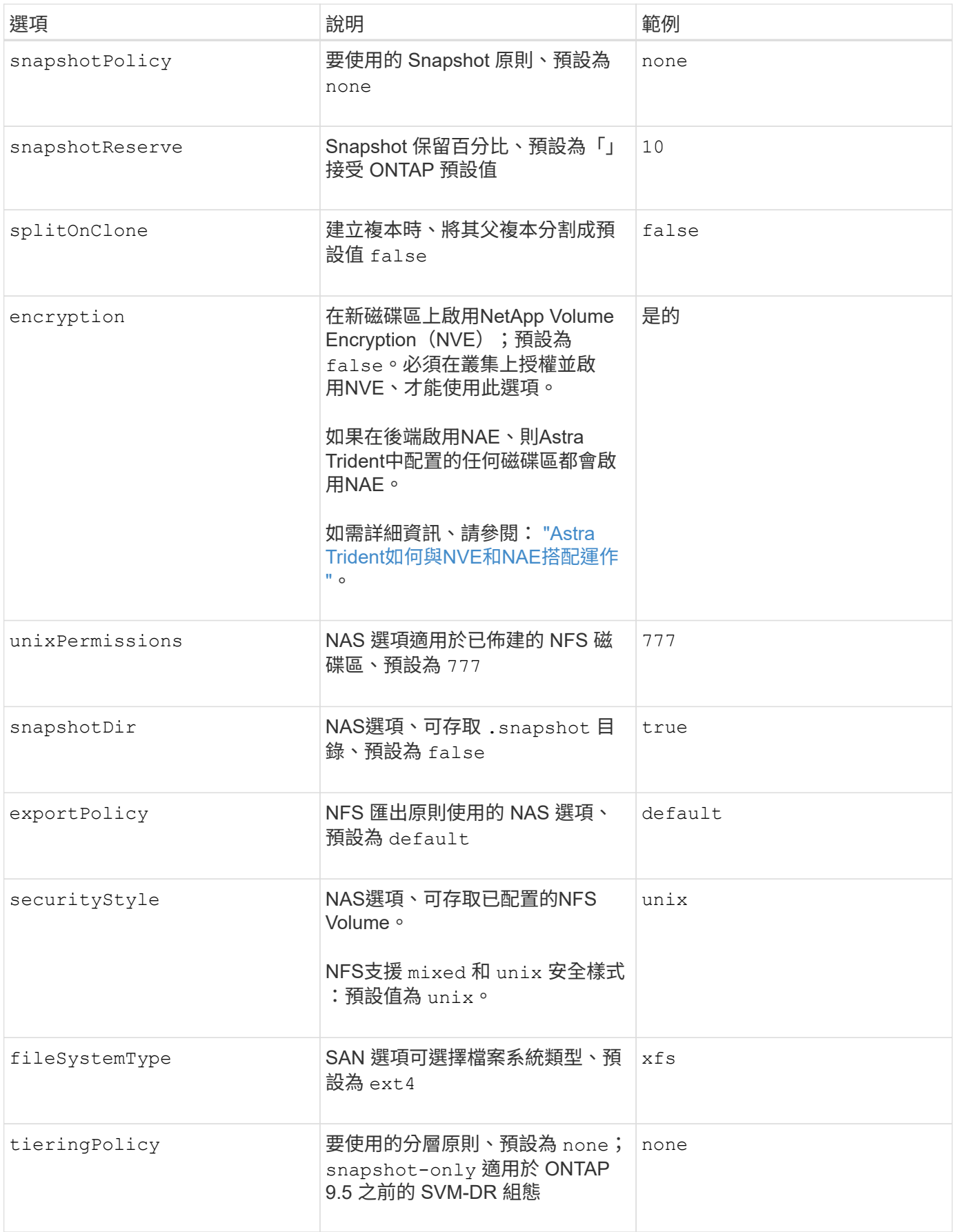

#### 擴充選項

。 ontap-nas 和 ontap-san 驅動程式會為ONTAP FlexVol 每個Docker Volume建立一個支援功能。支援每個 叢集節點最多1000個FlexVols、叢集最多12、000個FlexVols。ONTAP如果您的Docker Volume需求符合該限制 ontap-nas 由於FlexVols提供的其他功能(例如Docker Volume精細快照和複製)、因此驅動程式是首選 的NAS解決方案。

如果您需要的Docker磁碟區數量超過FlexVol 了《支援範圍 ontap-nas-economy 或 ontap-san-economy 驅動程式:

。 ontap-nas-economy 驅動程式會在ONTAP 自動管理的FlexVols資源池中、將Docker Volume建立為架構樹 狀結構。qtree的擴充能力大幅提升、每個叢集節點最多可達100、000個、每個叢集最多可達2、400、000個、 而犧牲了部分功能。。 ontap-nas-economy 驅動程式不支援Docker Volume精細的快照或複製。

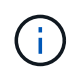

。 ontap-nas-economy Docker swarm目前不支援驅動程式、因為swarm不會協調跨多個節點 建立磁碟區。

。 ontap-san-economy 驅動程式會在ONTAP 自動管理的FlexVols共用集區內、將Docker Volume建立為如 此FlexVol 一來、每個支援不只侷限於一個LUN、而且能為SAN工作負載提供更好的擴充性。根據儲存陣列的不 同、ONTAP 每個叢集最多可支援16384個LUN。由於磁碟區是下方的LUN、因此此驅動程式支援Docker磁碟區 精細快照和複製。

選擇 ontap-nas-flexgroup 將平行處理能力提升至單一磁碟區、以數十億個檔案擴充至PB範 圍。FlexGroups的一些理想使用案例包括AI / ML / DL、Big Data和分析、軟體建置、串流、檔案儲存庫 等。Trident在配置FlexGroup 完一套SVM時、會使用指派給SVM的所有集合體。支援Trident也有下列考量 :FlexGroup

- 需要ONTAP 9.2版或更新版本。
- 截至本文撰寫時、FlexGroups僅支援NFS v3。
- 建議啟用SVM的64位元NFSv3識別碼。
- 建議FlexGroup 的最小內存區大小為100GB。
- 不支援FlexGroup 將複製複製用於實體磁碟區。

如需適用於FlexGroups的FlexGroups與工作負載相關資訊、請參閱 ["NetApp FlexGroup](https://www.netapp.com/pdf.html?item=/media/12385-tr4571pdf.pdf) [《](https://www.netapp.com/pdf.html?item=/media/12385-tr4571pdf.pdf)[NetApp](https://www.netapp.com/pdf.html?item=/media/12385-tr4571pdf.pdf)[》《](https://www.netapp.com/pdf.html?item=/media/12385-tr4571pdf.pdf)[最](https://www.netapp.com/pdf.html?item=/media/12385-tr4571pdf.pdf)[佳](https://www.netapp.com/pdf.html?item=/media/12385-tr4571pdf.pdf)[實](https://www.netapp.com/pdf.html?item=/media/12385-tr4571pdf.pdf)[務](https://www.netapp.com/pdf.html?item=/media/12385-tr4571pdf.pdf) [做](https://www.netapp.com/pdf.html?item=/media/12385-tr4571pdf.pdf)[法與](https://www.netapp.com/pdf.html?item=/media/12385-tr4571pdf.pdf)[實](https://www.netapp.com/pdf.html?item=/media/12385-tr4571pdf.pdf)[作指](https://www.netapp.com/pdf.html?item=/media/12385-tr4571pdf.pdf)[南》](https://www.netapp.com/pdf.html?item=/media/12385-tr4571pdf.pdf)["](https://www.netapp.com/pdf.html?item=/media/12385-tr4571pdf.pdf)。

若要在同一個環境中獲得進階功能和大規模擴充、您可以使用執行多個Docker Volume外掛程式執行個體 ontap-nas 和另一個使用 ontap-nas-economy。

#### 範例**ONTAP** :功能組態檔

• NFS範例 ontap-nas 驅動程式\*

```
{
      "version": 1,
      "storageDriverName": "ontap-nas",
      "managementLIF": "10.0.0.1",
      "dataLIF": "10.0.0.2",
      "svm": "svm_nfs",
      "username": "vsadmin",
      "password": "password",
      "aggregate": "aggr1",
      "defaults": {
        "size": "10G",
        "spaceReserve": "none",
        "exportPolicy": "default"
      }
}
```
• NFS範例 ontap-nas-flexgroup 驅動程式\*

```
{
      "version": 1,
      "storageDriverName": "ontap-nas-flexgroup",
      "managementLIF": "10.0.0.1",
      "dataLIF": "10.0.0.2",
      "svm": "svm_nfs",
      "username": "vsadmin",
      "password": "password",
      "defaults": {
        "size": "100G",
        "spaceReserve": "none",
        "exportPolicy": "default"
      }
}
```
• NFS範例 ontap-nas-economy 驅動程式\*

```
{
      "version": 1,
      "storageDriverName": "ontap-nas-economy",
      "managementLIF": "10.0.0.1",
      "dataLIF": "10.0.0.2",
      "svm": "svm_nfs",
      "username": "vsadmin",
      "password": "password",
      "aggregate": "aggr1"
}
```
• iSCSI範例 ontap-san 驅動程式\*

```
{
      "version": 1,
      "storageDriverName": "ontap-san",
      "managementLIF": "10.0.0.1",
      "dataLIF": "10.0.0.3",
      "svm": "svm_iscsi",
      "username": "vsadmin",
      "password": "password",
      "aggregate": "aggr1",
      "igroupName": "myigroup"
}
```
• NFS範例 ontap-san-economy 驅動程式\*

```
{
      "version": 1,
      "storageDriverName": "ontap-san-economy",
      "managementLIF": "10.0.0.1",
      "dataLIF": "10.0.0.3",
    "svm": "svm_iscsi_eco",
      "username": "vsadmin",
      "password": "password",
      "aggregate": "aggr1",
      "igroupName": "myigroup"
}
```
### 元件軟體組態

除了全域組態值之外、使用Element軟體(NetApp HCI / SolidFire)時、也可使用這些選項。

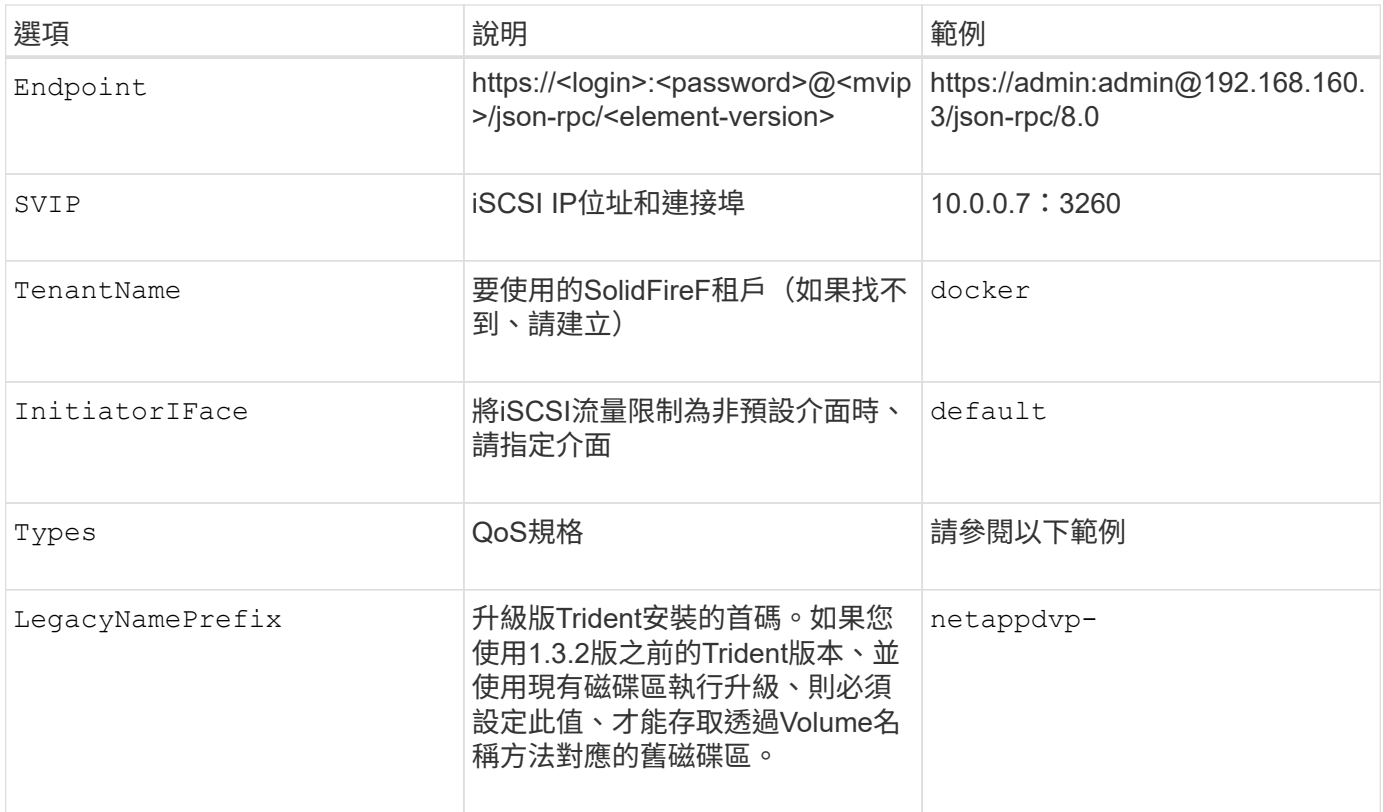

。 solidfire-san 驅動程式不支援Docker Swarm。

元素軟體組態檔範例

```
{
      "version": 1,
      "storageDriverName": "solidfire-san",
      "Endpoint": "https://admin:admin@192.168.160.3/json-rpc/8.0",
      "SVIP": "10.0.0.7:3260",
      "TenantName": "docker",
      "InitiatorIFace": "default",
      "Types": [
          {
              "Type": "Bronze",
              "Qos": {
                  "minIOPS": 1000,
                   "maxIOPS": 2000,
                   "burstIOPS": 4000
  }
          },
\{  "Type": "Silver",
              "Qos": {
                   "minIOPS": 4000,
                   "maxIOPS": 6000,
                   "burstIOPS": 8000
  }
          },
\{  "Type": "Gold",
              "Qos": {
                   "minIOPS": 6000,
                   "maxIOPS": 8000,
                   "burstIOPS": 10000
  }
  }
      ]
}
```
# <span id="page-28-0"></span>已知問題與限制

尋找使用Astra Trident搭配Docker時已知問題和限制的相關資訊。

從舊版升級**Trident Docker Volume**外掛程式至**20.10**及更新版本、會導致升級失敗、且不 會發生此類檔案或目錄錯誤。

### 因應措施

1. 停用外掛程式。

docker plugin disable -f netapp:latest

2. 移除外掛程式。

docker plugin rm -f netapp:latest

3. 提供額外的、重新安裝外掛程式 config 參數。

```
docker plugin install netapp/trident-plugin:20.10 --alias netapp --grant
-all-permissions config=config.json
```
**Volume**名稱長度必須至少**2**個字元。

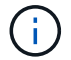

這是Docker用戶端的限制。用戶端會將單一字元名稱解譯為Windows路徑。 ["](https://github.com/moby/moby/issues/25773)[請參閱錯](https://github.com/moby/moby/issues/25773)[誤](https://github.com/moby/moby/issues/25773) [25773"](https://github.com/moby/moby/issues/25773)。

**Docker swarm**具有某些行為、可防止**Astra Trident**在每個儲存設備和驅動程式組合中支 援它。

- Docker swarm目前使用Volume名稱、而非Volume ID做為其唯一的Volume識別碼。
- Volume要求會同時傳送至swarm叢集中的每個節點。
- Volume外掛程式(包括Astra Trident)必須在swarm叢集中的每個節點上獨立執行。因為功能不一ONTAP ontap-nas 和 ontap-san 驅動程式功能、是唯一能夠在這些限制範圍內運作的驅動程式。

其餘的驅動程式可能會受到競爭狀況等問題的影響、導致在單一要求中建立大量磁碟區、而不需要明確的「贏 家」;例如、Element的功能可讓磁碟區擁有相同名稱但不同ID。

NetApp已向Docker團隊提供意見回饋、但沒有任何未來追索的跡象。

如果配置的是某個功能區、則如果第二個功能區的一個或多個集合體與要配置的功能區相 同、則不提供第二個功能區。**FlexGroup ONTAP FlexGroup FlexGroup FlexGroup**

#### 版權資訊

Copyright © 2024 NetApp, Inc. 版權所有。台灣印製。非經版權所有人事先書面同意,不得將本受版權保護文件 的任何部分以任何形式或任何方法(圖形、電子或機械)重製,包括影印、錄影、錄音或儲存至電子檢索系統 中。

由 NetApp 版權資料衍伸之軟體必須遵守下列授權和免責聲明:

此軟體以 NETAPP「原樣」提供,不含任何明示或暗示的擔保,包括但不限於有關適售性或特定目的適用性之 擔保,特此聲明。於任何情況下,就任何已造成或基於任何理論上責任之直接性、間接性、附隨性、特殊性、懲 罰性或衍生性損害(包括但不限於替代商品或服務之採購;使用、資料或利潤上的損失;或企業營運中斷),無 論是在使用此軟體時以任何方式所產生的契約、嚴格責任或侵權行為(包括疏忽或其他)等方面,NetApp 概不 負責,即使已被告知有前述損害存在之可能性亦然。

NetApp 保留隨時變更本文所述之任何產品的權利,恕不另行通知。NetApp 不承擔因使用本文所述之產品而產 生的責任或義務,除非明確經過 NetApp 書面同意。使用或購買此產品並不會在依據任何專利權、商標權或任何 其他 NetApp 智慧財產權的情況下轉讓授權。

本手冊所述之產品受到一項(含)以上的美國專利、國外專利或申請中專利所保障。

有限權利說明:政府機關的使用、複製或公開揭露須受 DFARS 252.227-7013(2014 年 2 月)和 FAR 52.227-19(2007 年 12 月)中的「技術資料權利 - 非商業項目」條款 (b)(3) 小段所述之限制。

此處所含屬於商業產品和 / 或商業服務(如 FAR 2.101 所定義)的資料均為 NetApp, Inc. 所有。根據本協議提 供的所有 NetApp 技術資料和電腦軟體皆屬於商業性質,並且完全由私人出資開發。 美國政府對於該資料具有 非專屬、非轉讓、非轉授權、全球性、有限且不可撤銷的使用權限,僅限於美國政府為傳輸此資料所訂合約所允 許之範圍,並基於履行該合約之目的方可使用。除非本文另有規定,否則未經 NetApp Inc. 事前書面許可,不得 逕行使用、揭露、重製、修改、履行或展示該資料。美國政府授予國防部之許可權利,僅適用於 DFARS 條款 252.227-7015(b) (2014年2月) 所述權利。

商標資訊

NETAPP、NETAPP 標誌及 <http://www.netapp.com/TM> 所列之標章均為 NetApp, Inc. 的商標。文中所涉及的所 有其他公司或產品名稱,均為其各自所有者的商標,不得侵犯。